**NUTOMATE** 

 $\sqrt{2}$ Your Automate shades are now connected to IFTTT. Select the back button

Ensure you on the services tab. Search "weather underground"

 $space$ 

123 3 4

A DIVISION OF **ROLLEASE ACMEDA** 

# **NUTOMATE QUICK START GUIDE - Automate<sup>™</sup> IFTTT**

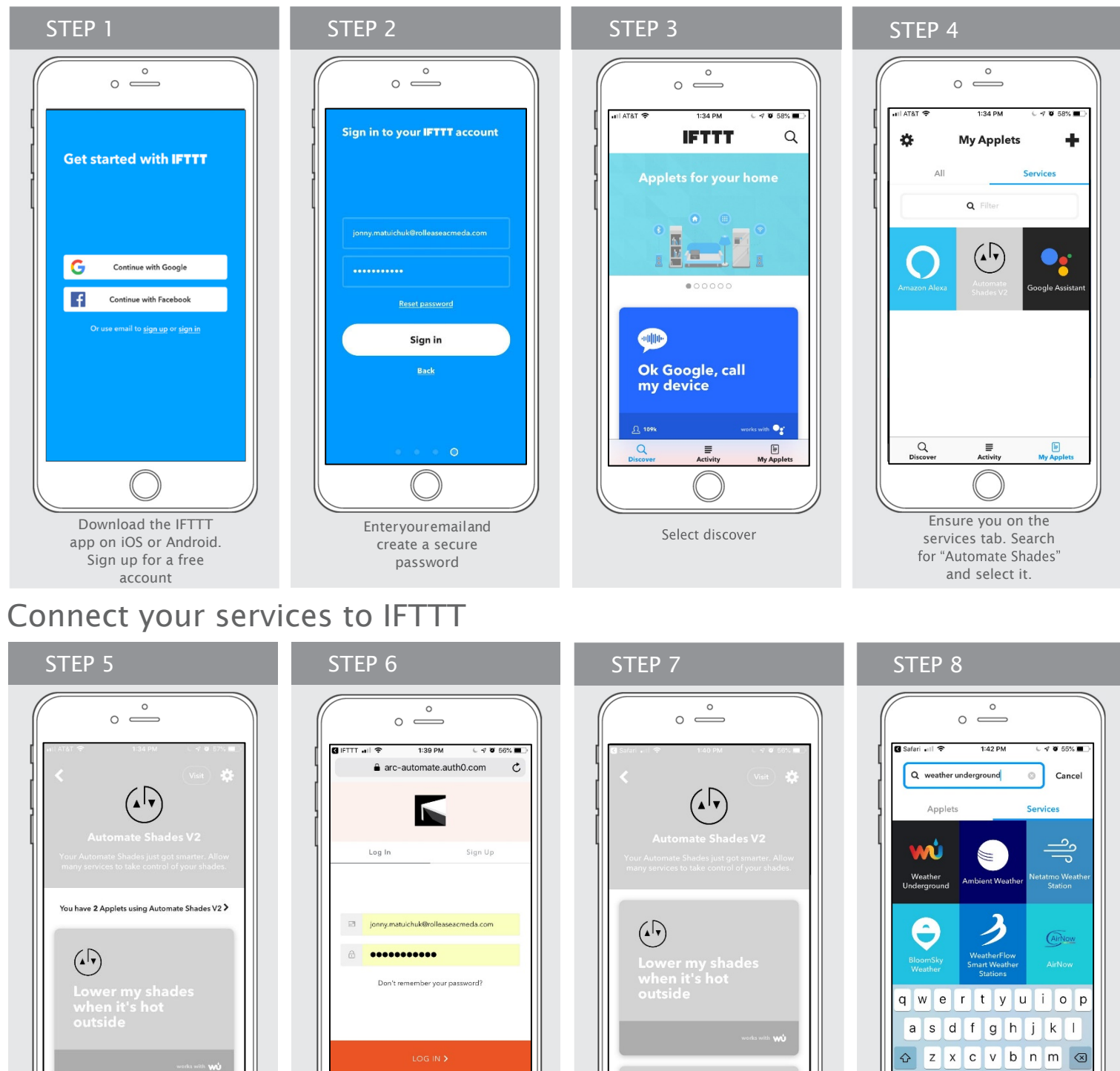

Select Connect in the top right hand corner.

 $\underset{\text{Activity}}{\equiv}$ 

 $Q$ 

目

Enter your Automate Pulse app credentials.

西 四 日

#### Connect your services to IFTTT

## Creating Applets & IF Triggers

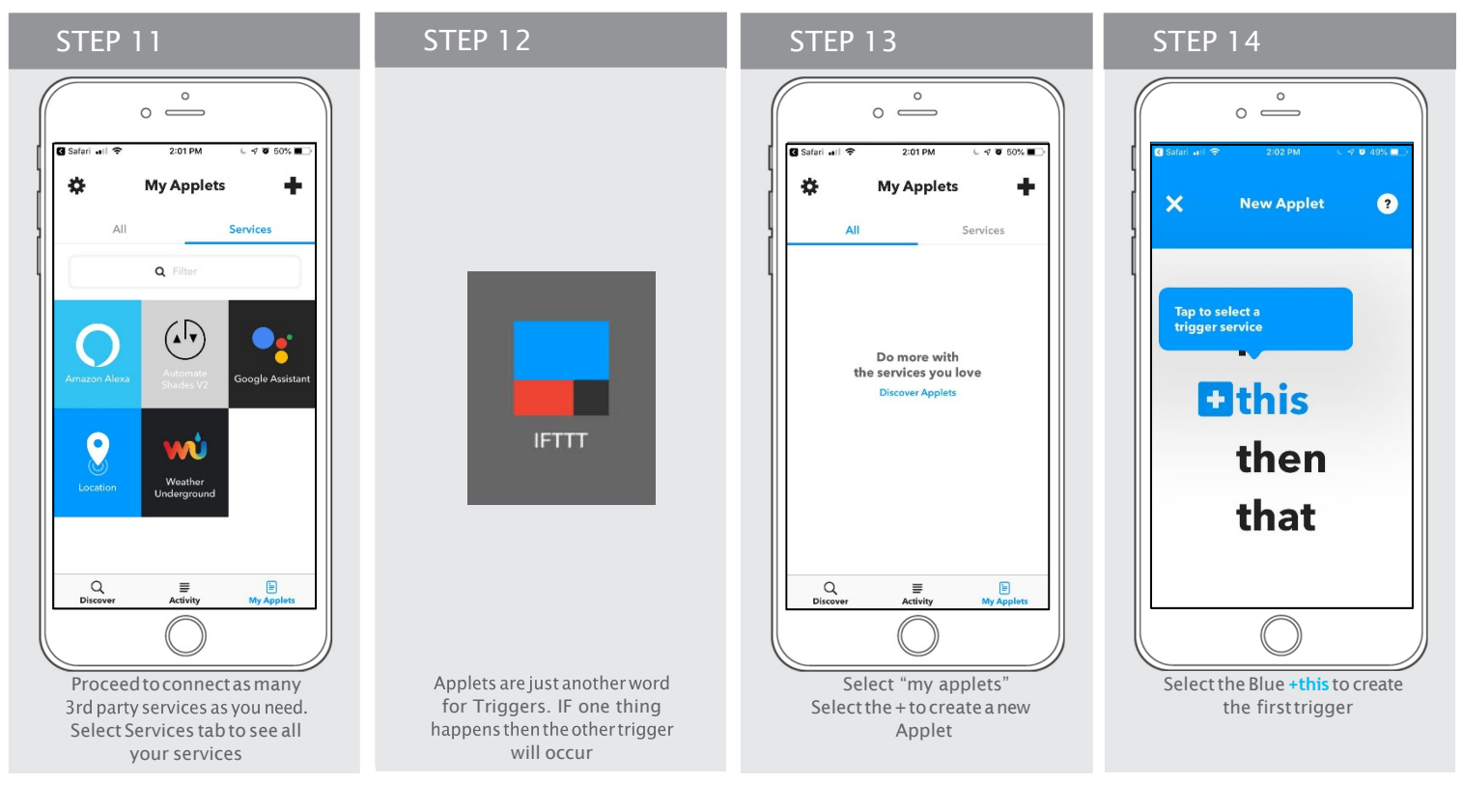

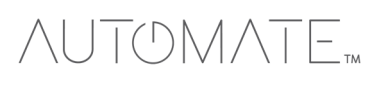

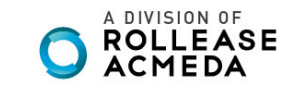

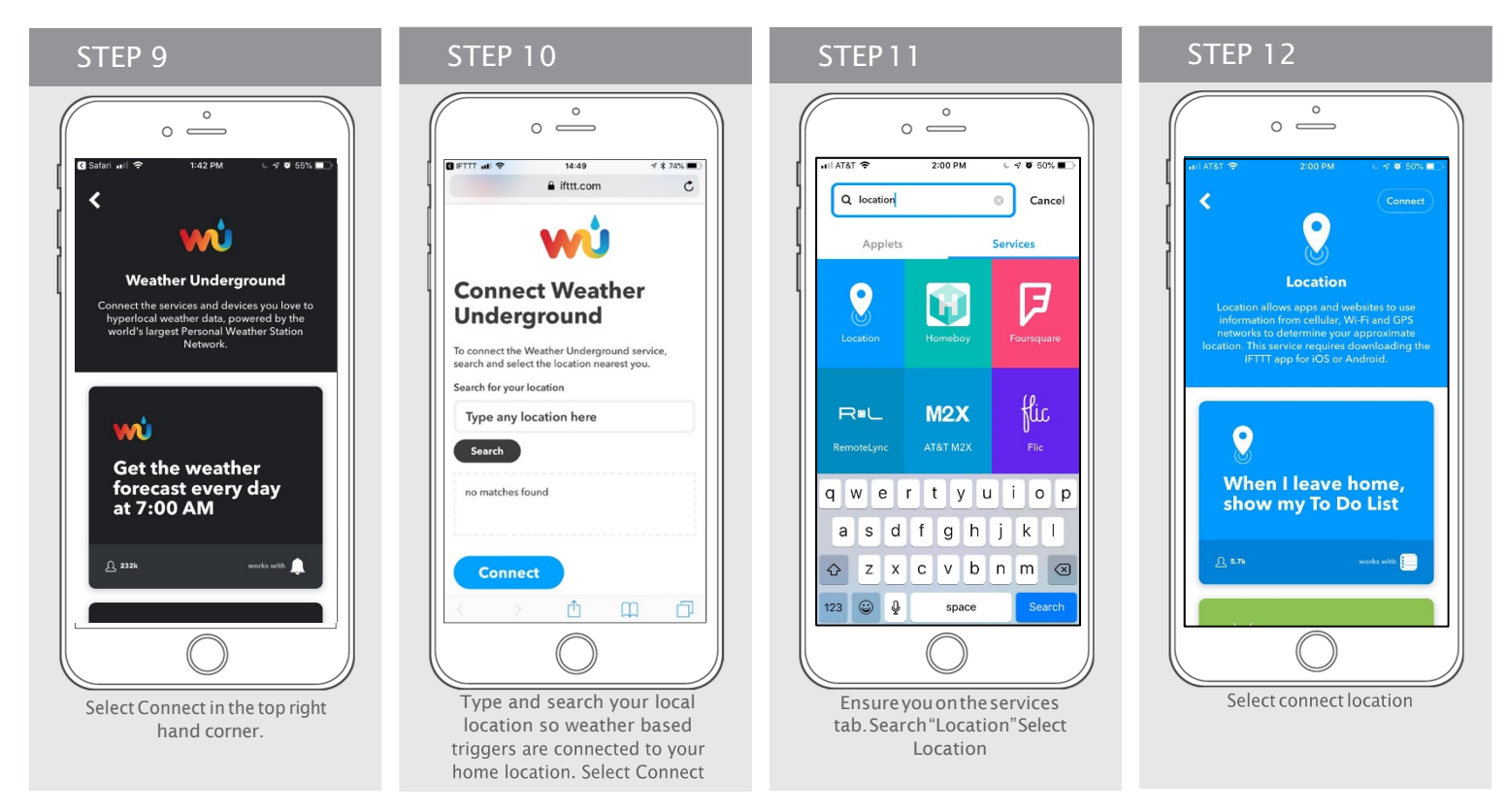

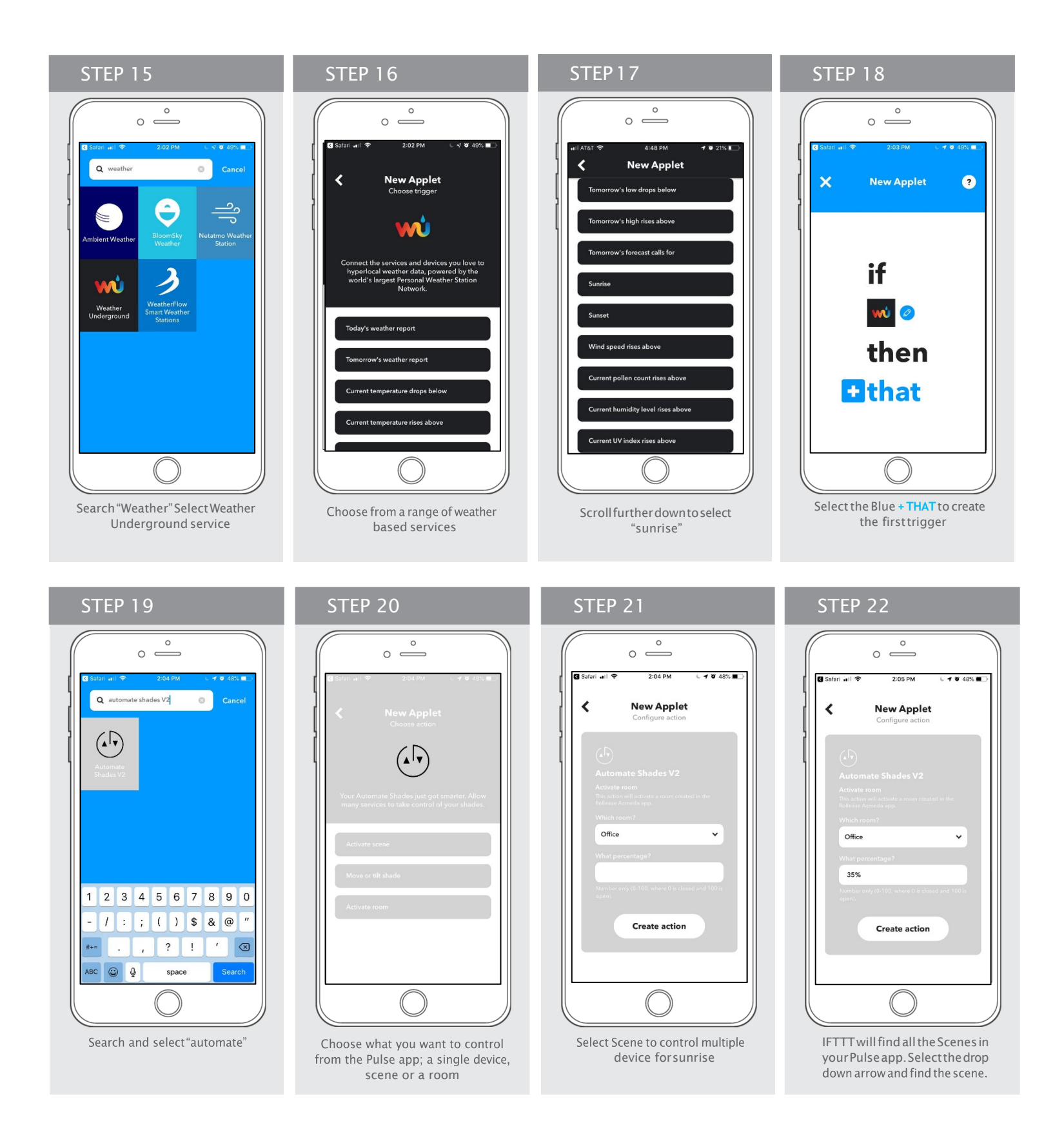

**NUTOMATE** 

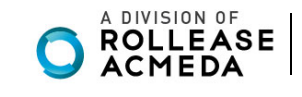

#### **Repeat these steps and create as may applets you require**

**Example of Applet Triggers:**

- Close shades at Sunset
- Close shades if above x Degrees
- Open shade if UV index rises above X

**IFTTT brings all your IoT devices and apps together, here are some other commands that work with compatible apps and devices:**

### STEP 23  $\circ \overset{\circ}{\phantom{0}}$ **R:11 PM**  $\overline{48}$  $\overline{\mathbf{C}}$ **New Applet**  $\overline{\textbf{C}}$ wù If Every day at<br>07:45 PM, then<br>activate Office Edit title vith (ali Receive notifications when<br>this Applet runs Finish

- If I turn on light; close my shade
- If the temperature rises close my shades
- If there is strong wind warning close my awning
- If there is rain forecast close my awnings

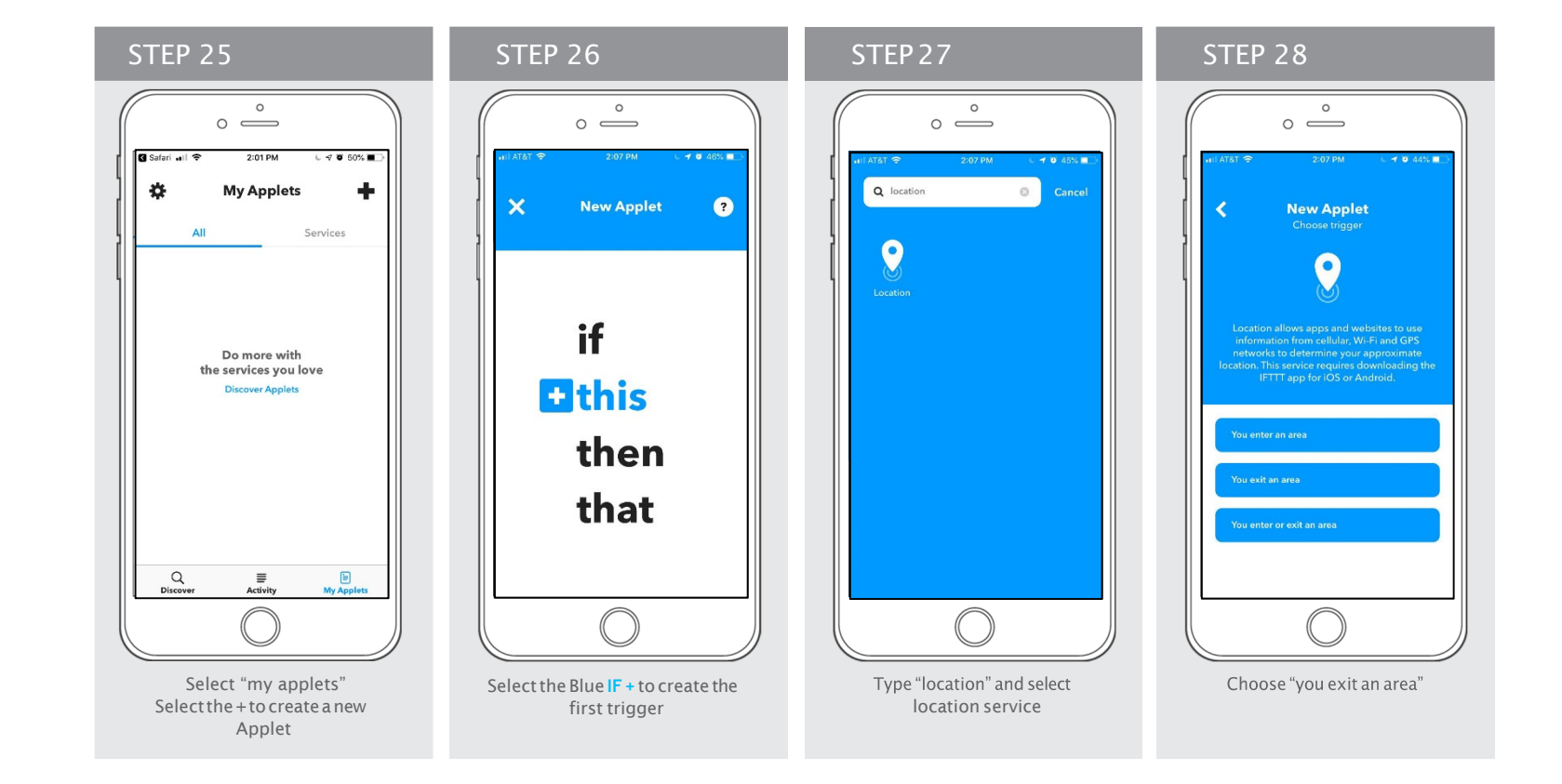

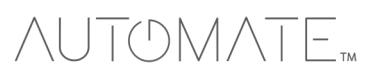

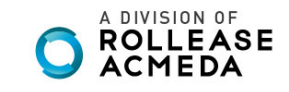

Select a scene already setup in pulse that will raise shades during sunrise. Select Create action

#### A summary of the trigger will Applet

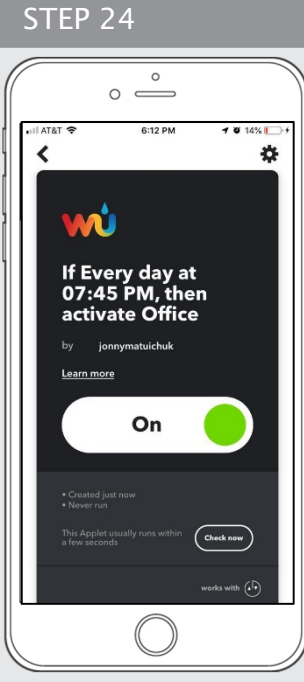

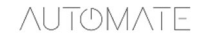

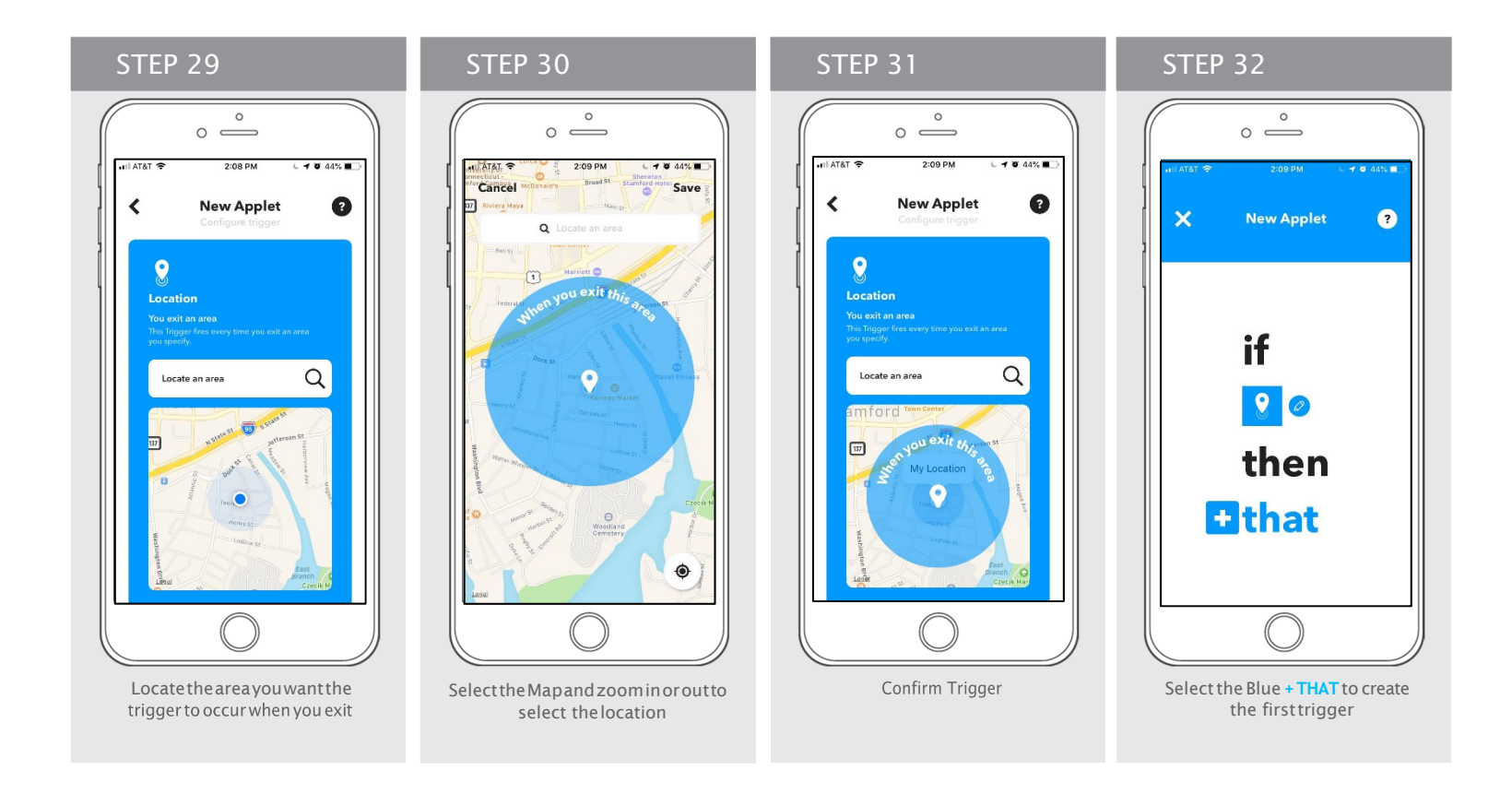

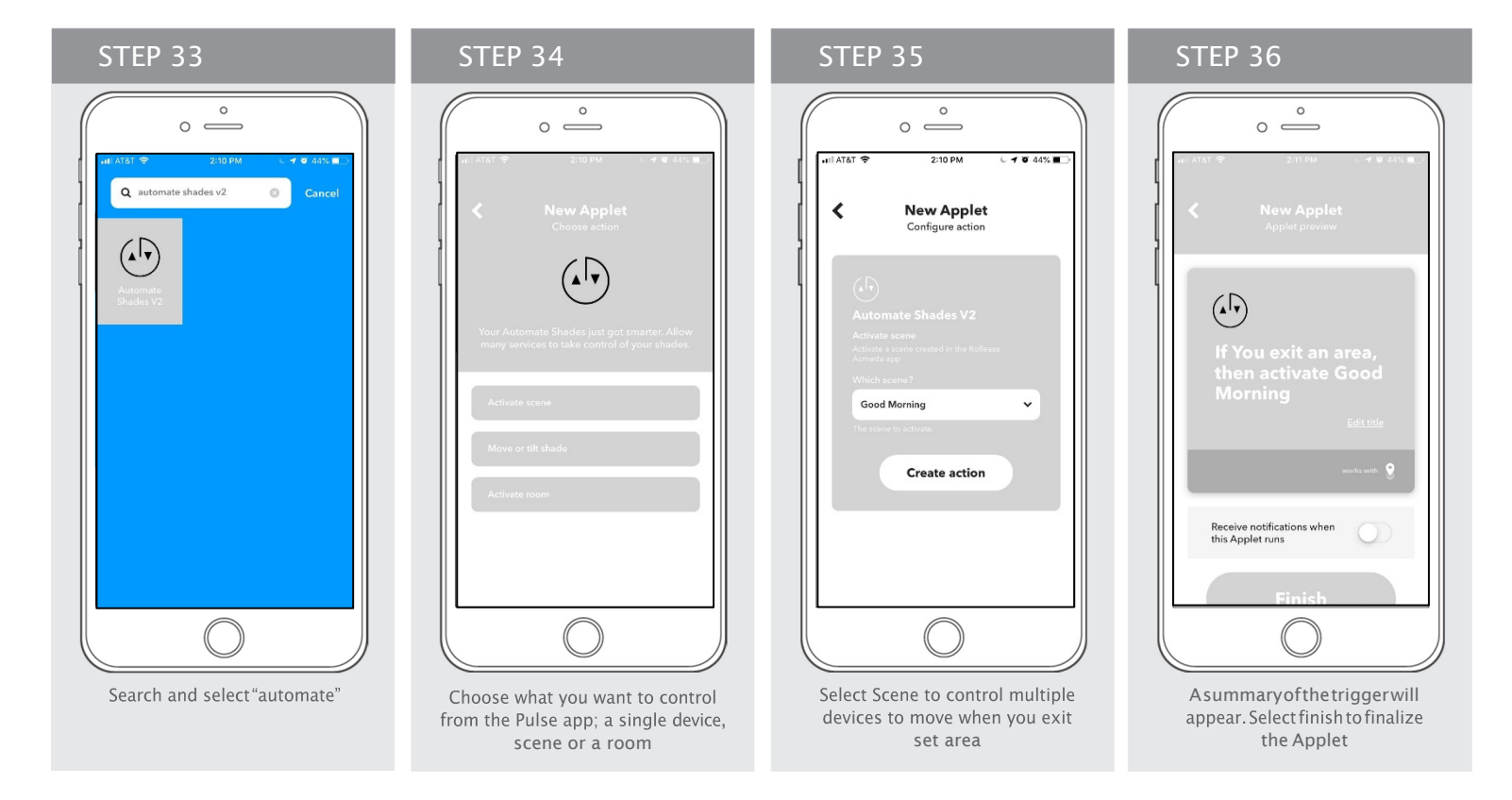

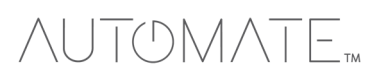

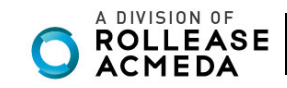